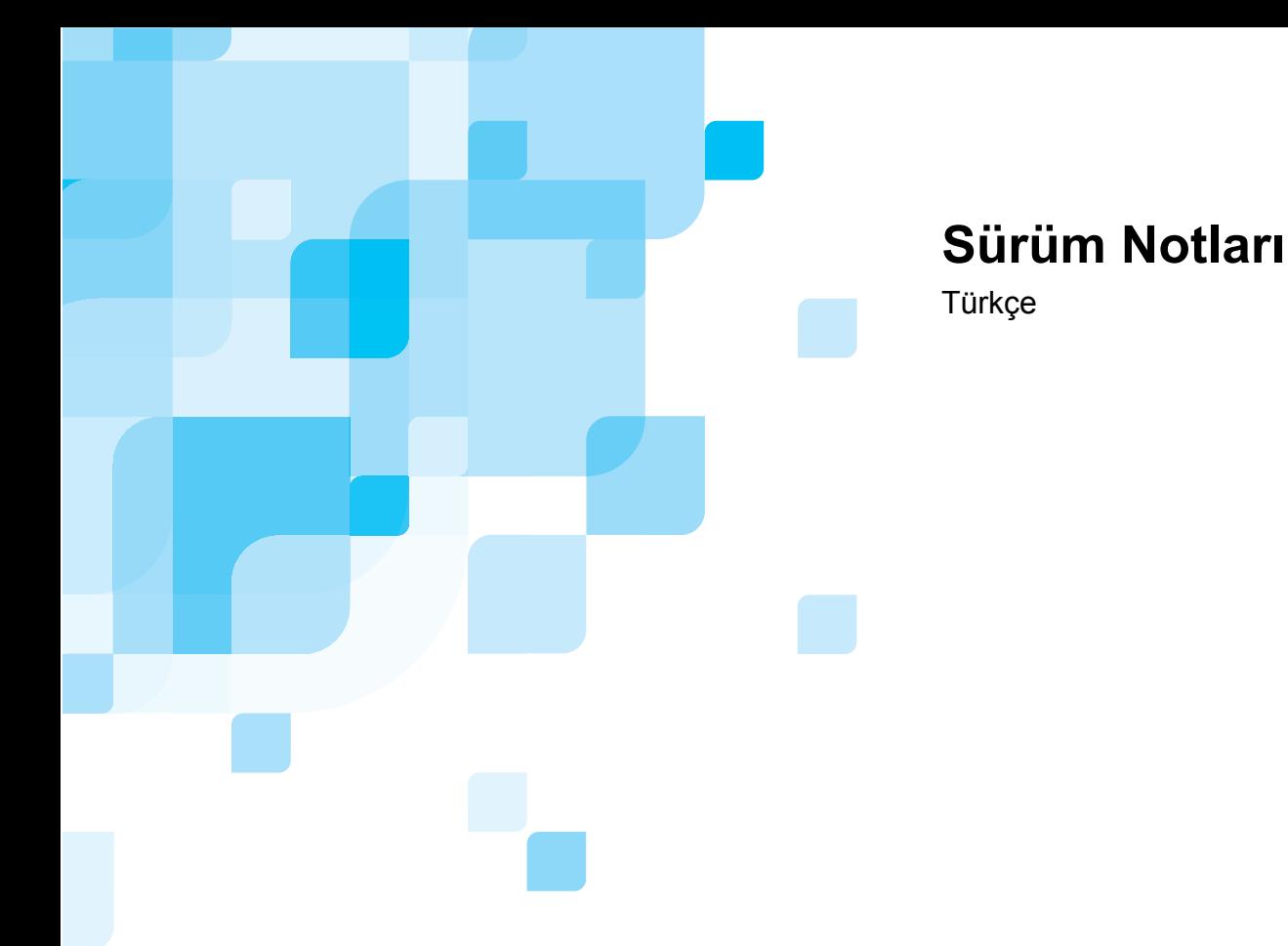

# **Xerox DocuColor 8000 Digital Color Press için Spire CXP8000 Color Server Sürüm 1.0**

739-00095A-TR

www.creo.com

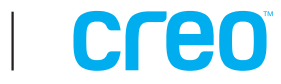

Bu sayfa isteyerek boş bırakılmıştır

#### *Telif Hakları*

Telif Hakkı © 2004 Creo Inc. Tüm hakları saklıdır.

Önceden Creo'nun yazılı izni alınmaksızın, bu belgenin, kısmen ya da tamamen, herhangi bir biçimde kopyalanması, dağıtılması, basılması, değiştirilmesi veya kullanılması yasaktır. Kopyalanmasına, dağıtılmasına, basılmasına, değiştirilmesine veya kullanılmasına izin verilmesi halinde yazarında, tescilli markada ya da telif hakları bildiriminde hiç bir değişiklik yapılmayacak ve hiç bir bölümü silinmeyecektir.

İşbu belgedeki metin ve çizimler yalnızca referans amaçlıdır. Bunların esas aldığı teknik şartnamelerde değişiklik yapılabilir. Creo Inc. herhangi bir zamanda bildirimde bulunmaksızın bu belgede değişiklik yapabilir. Creo Inc., kendisi ve bağlı kuruluşları, işbu belgede olabilecek teknik ya da yazım hatalarından ya da eksikliklerden sorumlu değildir ve bu belgenin kullanımından kaynaklanan dolaylı, doğrudan, özel veya sonuç olarak oluşan kullanım kaybı, veri kaybı ya da değişimi, gecikme veya kar ya da tasarruf kaybı dahil olmak üzere ancak bunlarla sınırlı olmamak kaydıyla hiçbir zarar ve ziyandan sorumlu tutulamaz.

Bu belgenin hiç bir bölümü, elektronik, mekanik, fotokopi çekme, kaydetme ya da başka bir yöntemle, hiçbir şekilde, Creo Inc.'nin açık yazılı izni olmadan kopyalanamaz, bir erişim sisteminde saklanamaz, basılamaz, ticari amaçla kullanılamaz veya yayımlanamaz.

Bu belge aynı zamanda Adobe Systems Incorporated PDF (Portable Document Format) olarak da dağıtılır. Belgeyi firma içi kullanım amacıyla PDF dosyasından kopyalayabilirsiniz. PDF dosyasından alınan kopyalar eksiksiz, tam olmalıdır.

#### *Ticari Markalar*

Creo kelime markası, Creo logosu ve bu belgede adı geçen Creo ürünlerinin ve hizmetlerinin adları Creo Inc.'nin ticari markalarıdır.

Adobe, Acrobat, Acrobat logosu ve PDF, Adobe Systems Incorporated'in tescilli markalarıdır ve A.B.D. Patent ve Tescilli Markalar Bürosu'nda tescilli olup başka yargı çevrelerinde de kayıtlı olabilir.

Apple, AppleTalk, AppleShare, EtherTalk, LocalTalk, Macintosh ve Laserwriter, Apple Computer, Inc.'in ticari markalarıdır.

Microsoft, Microsoft Windows NT, Microsoft Windows 2000 ve Windows, Microsoft Corp'un ticari markaları ya da tescilli ticari markalarıdır.

XEROX®, The Document Company®, the digital X®, ve DocuColor, XEROX CORPORATION'ın ticari markalarıdır. Diğer marka ya da ürün adları kendi sahiplerinin ticari markaları ya da tescilli ticari markalarıdır.

#### *FCC Uyumu*

Bu belgede bahsi geçen Creo aleti, FCC Kuralları'nın Bölüm 15'te A Sınıfı bilgisayar aygıtının uyması gereken şartnamelere uyar. Creo aletinin meskun alanda kullanılması radyo ve televizyon alıcılarında kabul edilemez karışmalara neden olabilir; bu durumda işletici karışmayı düzeltmek için gereken her türlü önlemi almalıdır.

#### *Sorumluluk Sınırlamaları*

Ürün, yazılım ya da hizmet, "özellikleri biliniyor" ve "sunulduğu biçimde" esasına göre verilmektedir. Kontratınızda özellikle yazılması haricinde Creo Inc., ticari olarak satılabilme özelliklerine sahip olma, belirli bir amaca uygunluk ve telif hakları ile ilgili koşulsuz garantiler de dahil olmak üzere, ancak bunlarla kısıtlı kalmamak şartıyla, koşullu veya koşulsuz herhangi bir garanti vermemektedir.

Creo Inc.'nin, aşağıda belirtilen sebeplerden doğan, kar, iyi niyet, kullanım, bilgi kaybı ya da diğer mali zararlar dahil olmak üzere (söz konusu hasarların meydana gelme olasılığından Creo önceden haberdar edilmiş olsa dahi) ancak bunlarla kısıtlı kalmamak şartıyla, doğrudan, dolaylı, özel, sonuç olarak oluşan veya örnek zarar ve ziyanlardan sorumlu tutulamayacağını anlayıp kabul edersiniz. (i) ürünü ya da yazılımı kullanma ya da kullanamama; (ii) satın alınan ürün, mal, veri, yazılım, bilgi ya da hizmet nedeniyle yerine alınan mal ve hizmetlerin satın alma değeri; (iii) ürünlerinize, yazılımınıza ya da verilerinize izinsiz erişim ve bunlarda değişiklik yapılması; (iv) herhangi bir üçüncü taraf ifadesi ya da davranışı; (v) ürüne, yazılıma ya da hizmete dair herhangi bir konu.

Creo Inc. 3700 Gilmore Way Burnaby, B.C., Kanada V5G 4M1 Tel: (1) (604) 451-2700 Faks: (1) (604) 437-9891 <http://www.creo.com/>

739-00095A-TU Ağustos 2004

#### *Patentler*

Bu ürün aşağıdaki A.B.D. patentlerinden bir ya da daha çoğu tarafından kapsanmaktadır:

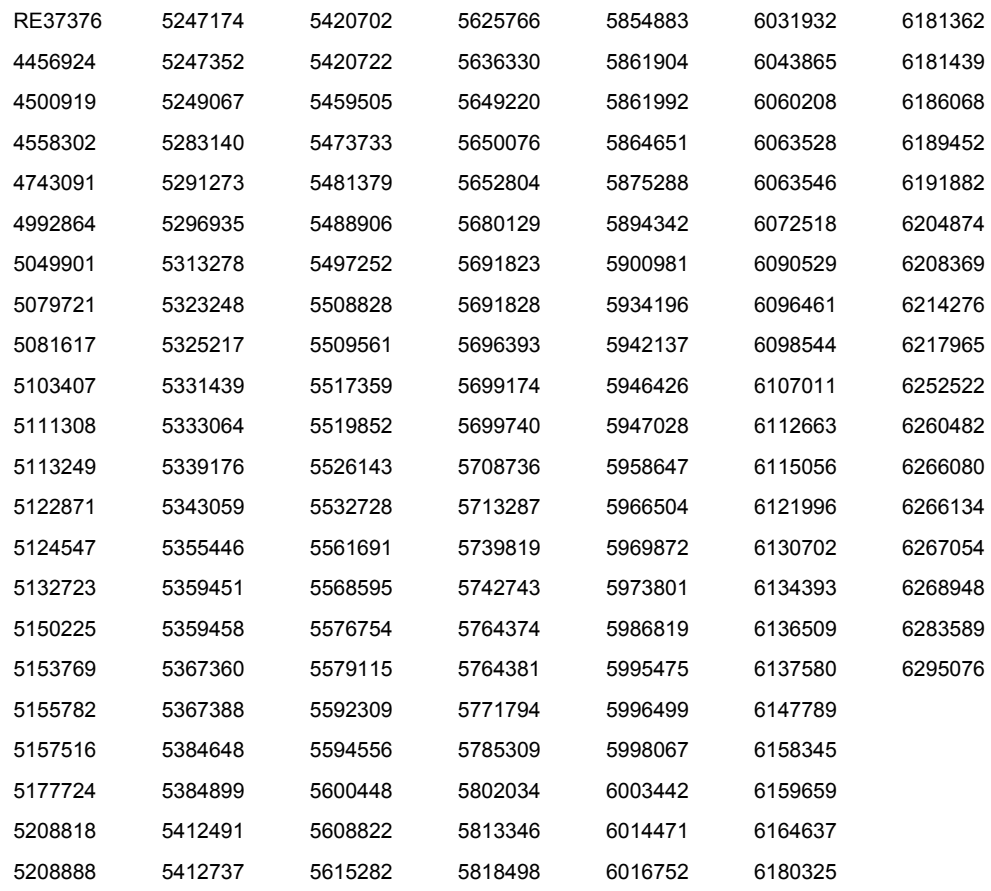

# İçindekiler

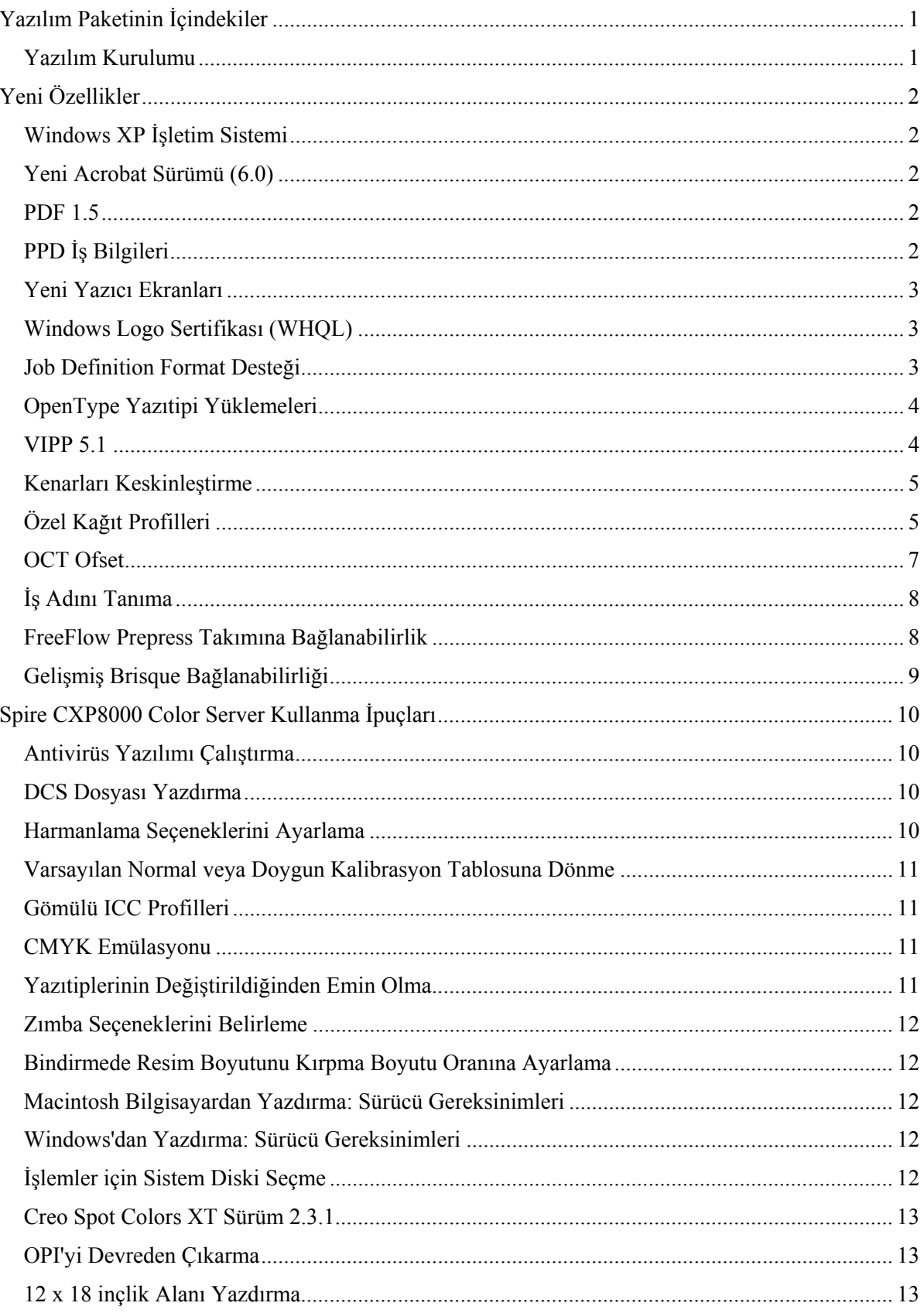

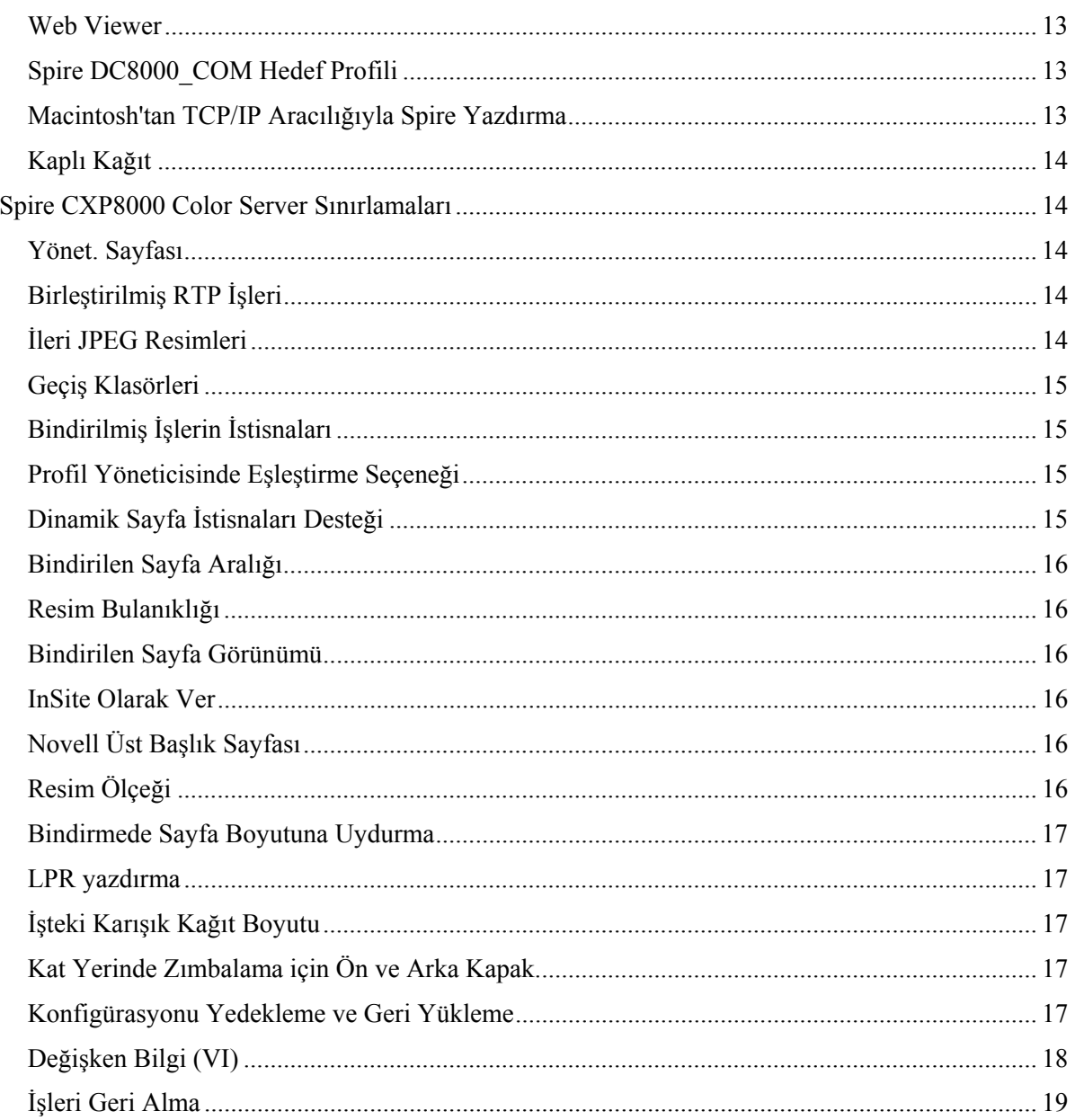

Bu sayfa isteyerek boş bırakılmıştır

# <span id="page-7-0"></span>Yazılım Paketinin İçindekiler

Yazılım paketi üç CD-ROM (CD-ROM #1A, CD-ROM #1B, CD-ROM #2 ve CD-ROM #3) içerir. Tüml CD'ler aşağıda açıklanmaktadır.

#### CD-ROM #1 (A&B)

Bu CD Microsoft® Windows® XP® Professional işletim sistemiyle, Spire™ CXP8000 color server'ı yeniden yüklemek için kullanılacak özelleştirilmiş bir menü içerir.

**Not:** Bu sürüm Internet Explorer 6.0 ve Service Pack 1.0'ı içermektedir.

#### CD-ROM #2

Bu CD'de Spire CXP8000 color server yazılımı (kurulum dosyaları, PPD dosyaları, yazıcı sürücüleri ve yardımcı programlar) bulunur.

#### CD-ROM #3

Bu CD yardımcı programlarla *Xerox DocuColor 8000 Digital Press için Spire CXP8000 Color Server Kullanıcı Kılavuzu*'nu içerir.

CD'de hem Macintosh® hem de Windows bölümleri vardır ve her iki platforma da takılabilir. *Xerox DocuColor 8000 Digital Press için Spire CXP8000 Color Server Kullanıcı Kılavuzu*'nu CD-ROM sürücüsü olan istemci iş istasyonlarına kopyalayabilir ve kılavuzları istediğiniz yazıcıya gönderebilirsiniz.

#### **Spire CXP8000 Color Server yazýlýmýný kullanarak Spire CXP8000 Color Server için Xerox DocuColor 8000 Digital Color Press Kullanýcý Kýlavuzu'nu yazdýrmak için:**

- 1. Spire CXP8000 color server çalışma alanının açık olduğundan emin olduktan sonra CD-ROM #3'ü (Spire *CXP8000 Color Server Belgeleri ve Yardımcı Programları*) Spire CXP8000 color server CD-ROM sürücüsüne takın.
- 2. **Job** (İş) menüsünden **Import Job** (İş Al) seçimini yapın.
- 3. CD'yi bulup bir dosya seçin.
- 4. Yeşil Ok düğmesini kullanarak, **Add to List** (Listeye Ekle) seçeneğini tıklatın Dosya, **Import** (Al) iletişim kutusunun alt tarafında görüntülenir.
- 5. **Import** (Al) seçeneğini tıklatın. Seçili dosya yazdırılmak üzere Spire CXP8000 color server'a gönderilir.

#### Yazılım Kurulumu

Spire color server yazılım sorunları için müşteri hizmetlerinizi ve teknik desteğinizi arayın.

# <span id="page-8-0"></span>Yeni Özellikler

# Windows XP İşletim Sistemi

Spire CXP8000 color server artık Windows XP Professional işletim sisteminde çalışıyor.

**Not:** Yeniden kurma ve geri yükleme gibi tüm işletim sistemi ve sistem yönetimi işlemlerinin teknik bir uzman tarafından gerçekleştirilmesi önemle önerilir.

### Yeni Acrobat Sürümü (6.0)

Spire CXP8000 color server'da, yeni Adobe® Acrobat® sürüm 6.0 standart sürümü vardır.

### PDF 1.5

Spire CXP800 color server artık Adobe PDF 1.5 dosya biçimini destekliyor.

# PPD İş Bilgileri

Spire color server PPD dosyasından, artık aşağıdaki alanlara serbest metin girebilirsiniz (yalnızca Windows istemci iş istasyonları):

- **Hesap**
- Alıcı
- Açıklama

Spire color server'a iş gönderdiğinizde, eklenen metin otomatik **Job Info** (İş Bilgileri) parametresindeki (Job Parameters (İş Parametreleri) penceresi) ilgili alanlara kopyalanır.

#### <span id="page-9-0"></span>**Sýnýrlamalar:**

- Windows XP ve Windows 2000'de çalışan Adobe PageMaker<sup>®</sup> yazılımı için Job Info (İş Bilgileri) yoktur.
- Job Info (İş Bilgileri) alanları 127 karakter içerebilir.

#### Yeni Yazıcı Ekranları

Yeni yazıcı ekranları: Dot 150, Dot 200, Dot 300, Dot 600, Line 200 ve Stochastic ekranlar. Bunlara, hem Job Parameters (İş Parametreleri) penceresinden (**Color** (Renk) sekmesi>**Screening** (Raster)), hem de **Preferences** (Tercihler)>**Color** (Renk) altındaki Settings (Ayalar) penceresinden ulaşılabilir.

#### Windows Logo Sertifikası (WHQL)

Spire CXP8000 color server artık Microsoft Windows logo programı sertifikası almış ve yazılım programı sitesine kaydedilmiştir.

#### Job Definition Format Desteği

Spire CXP8000 color server artık Interoperability Conformance Specification (ICS) düzey 1 Job Definition Format (JDF/İş Tanımı Biçimi) girişini destekliyor. JDF, JDF programları aracılığıyla özel iş akışı oluşturması için üçüncü şahıs yazılımına izin verir. JDF aracılığıyla Spire color server'a nasıl bağlanılacağı hakkında daha fazla bilgiye Creo kanallarından ulaşılabilir.

<span id="page-10-0"></span>Çıktı yolu Settings (Ayarlar) penceresinden ayarlanır.

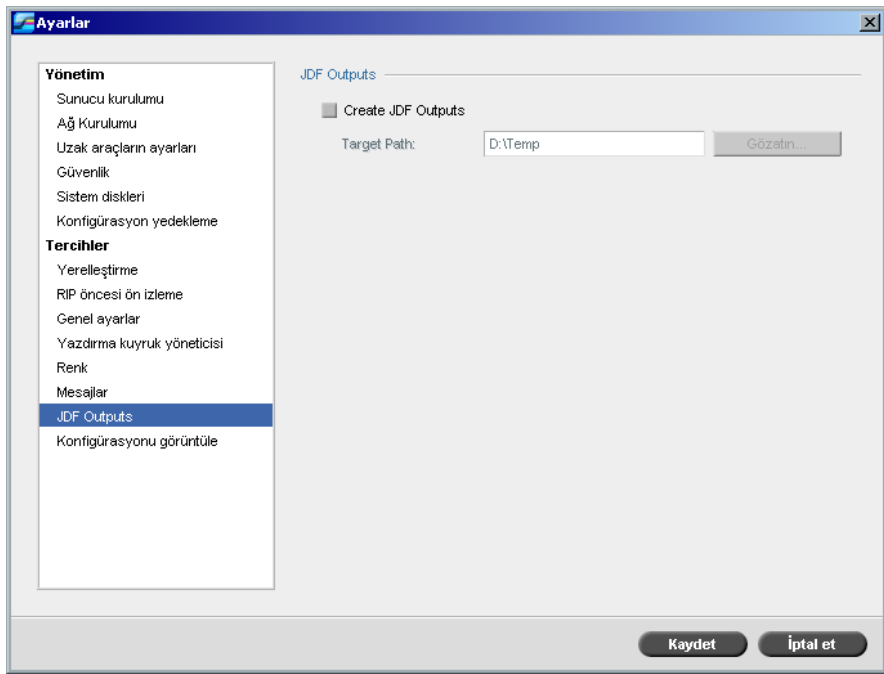

# OpenType Yazıtipi Yüklemeleri

Spire CXP8000 color server artık OpenType™ yazıtipi formatı çapraz platformunun yüklenmesini destekliyor.

# VIPP 5.1

Spire CXP8000 color server, Xerox® VIPP sürüm 5.1 formatındaki değişken bilgi işlerini destekliyor.

# <span id="page-11-0"></span>Kenarları Keskinleştirme

Spire CXP8000 color server, metin ve grafik kenarlarının keskinleştirilmesi için artık ek bir yöntem sağlıyor. Bu yöntem, geçerli örtüşme-önler yöntemiyle karşılıklı özelleştirilmiş ve düzgün metin sonuçları almak için farklı teknoloji kullanmıştır.

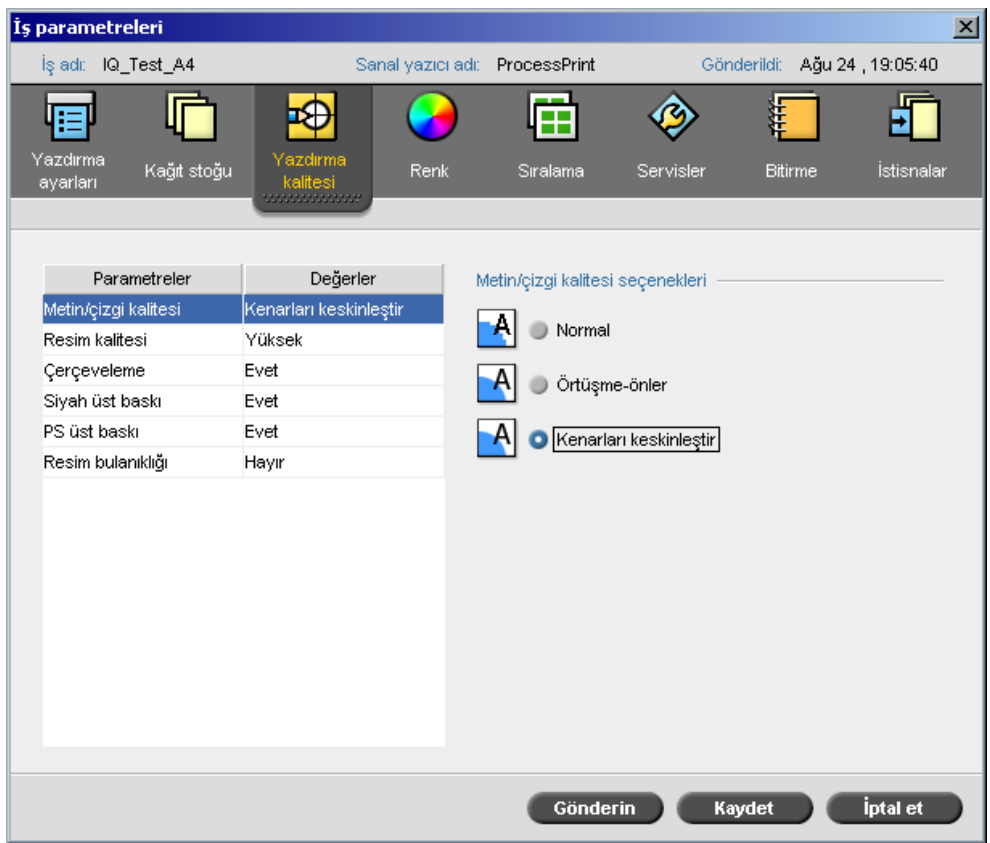

# Özel Kağıt Profilleri

Spire CXP8000 color server, DocuColor özel kağıt profillerini kullanır ve kağıt kümesiyle özel kağıt profilini eşleştirmenizi sağlar. **Custom Paper Function** (Özel Kağıt İşlevi) seçeneğini temizlemek için Settings (Ayarlar) penceresinde **Off** (Kapalı) seçeneğini belirleyin.

Özel profilleri tanımladığınızda, Job Parameters (İş Parametreleri) penceresinde seçtiğiniz **Coating** (Kaplama) ve **Weight** (Ağırlık) parametrelerinin profildeki aynı değerlerle ilişkili olduğundan emin olun. Böylece, doğru profilin uygulandığından emin olursunuz. Yazıcıdan seçtiğiniz parametrelerin **Base Range of Paper Type** (Kağıt Türünün Temel Aralığı) kaynaklı olduğundan emin olun.

Custom Paper Profiles (Özel Kağıt Profilleri) hakkında daha fazla bilgi için, bkz. *DocuColor 8000 Sistem Yöneticisi El Kitabı*.

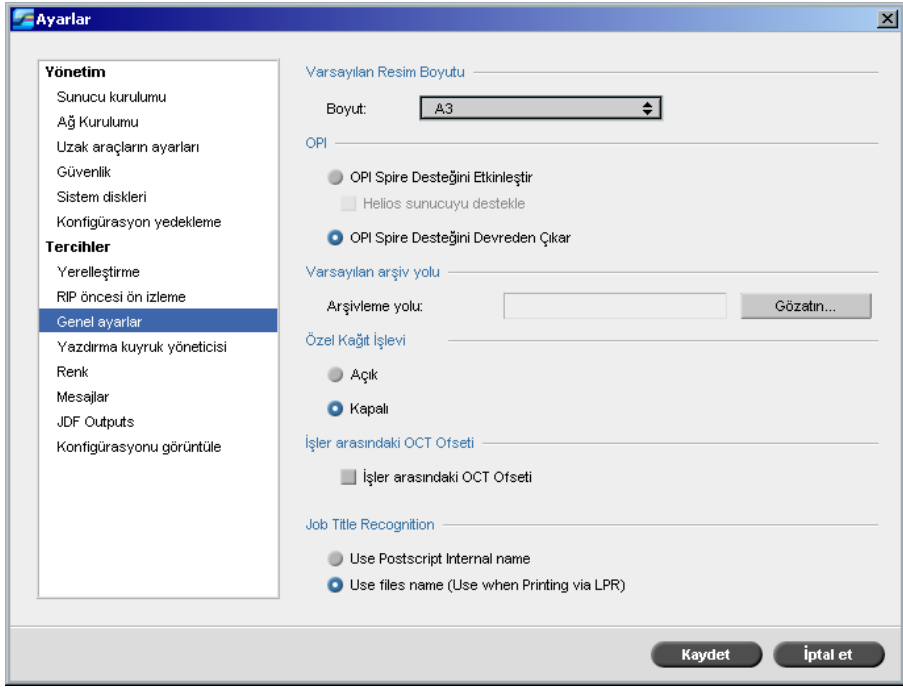

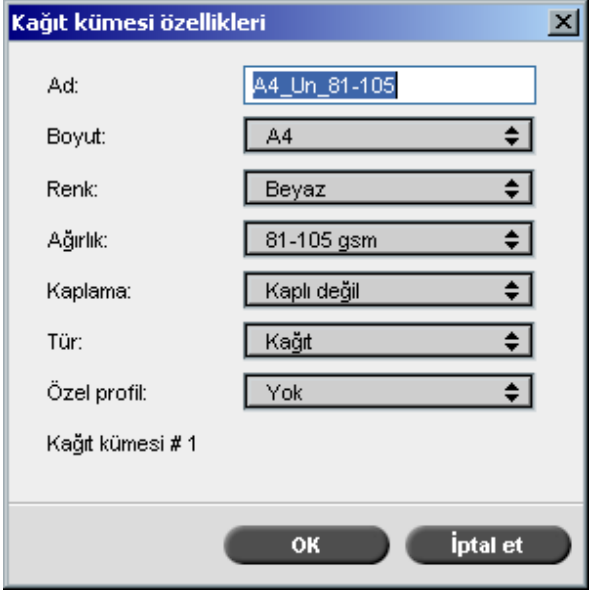

 $\parallel$ 

# <span id="page-13-0"></span>OCT Ofset

Spire CXP8000 color server, hem sistem düzeyinde işler arasında, hem de kümeler arasında işteki Offset Catch Tray (OCT/Ofset Yakalama Tablası) özelliğinde ofset işlevini denetlemenizi sağlar. Bu özelliğe, hem Job Parameters (İş Parametreleri) penceresinden, hem de Settings (Ayarlar) penceresinden ulaşılabilir.

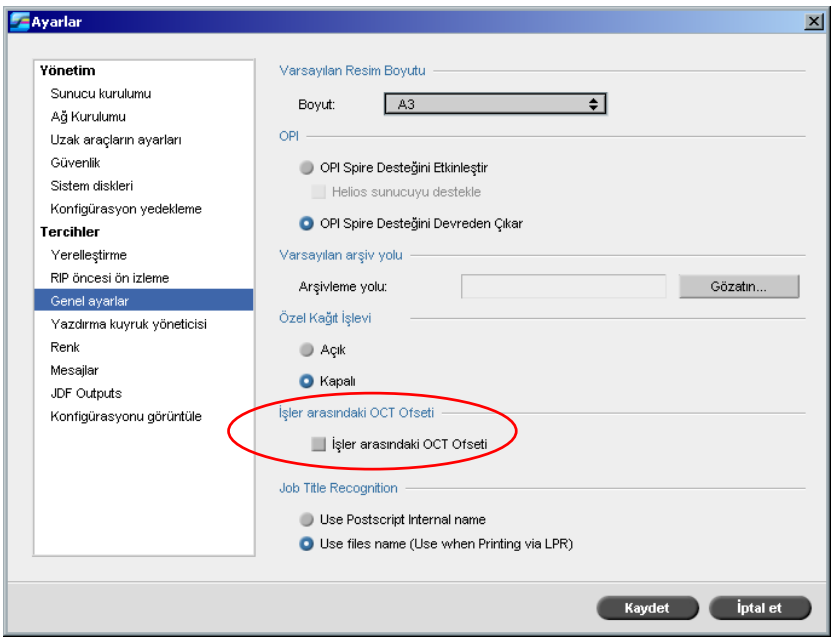

# <span id="page-14-0"></span>İş Adını Tanıma

LPR mekanizması aracılığıyla dosyaları yazdırılmak üzere gönderdiğinizde, Spire CXP8000 color server iş adı oluşturulmasını denetlemenizi sağlar. İş adı dosya adından veya Adobe Postscript® kodundan oluşturulur. Seçeneği, Settings (Ayarlar) penceresinde, **Preferences** (Tercihler)>**General Defaults** (Genel Varsayılanlar) altında seçin.

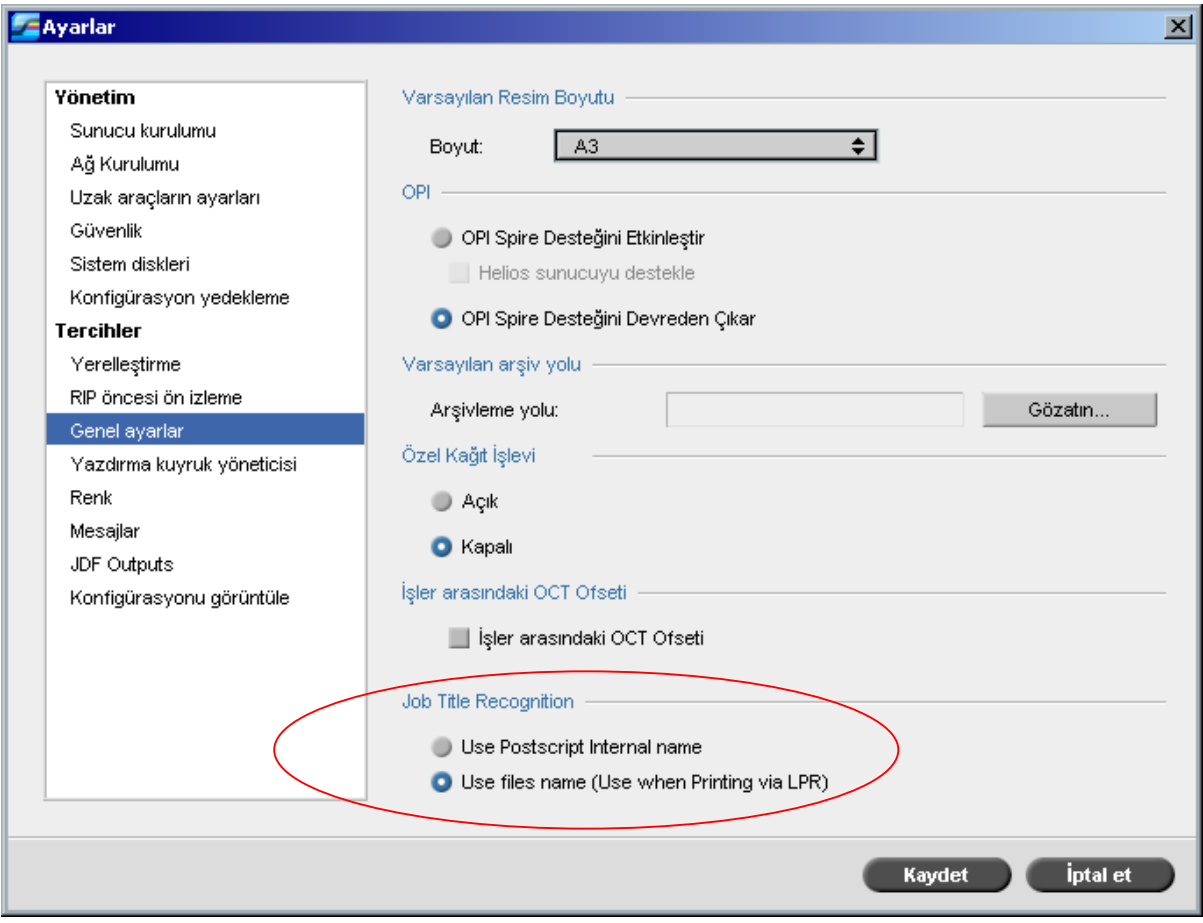

# FreeFlow Prepress Takımına Bağlanabilirlik

FreeFlow™ Makeready, Web Services veya Process Manager uygulamalarında, iş parametrelerini ayarlayıp, dosyayı doğrudan Spire color server'a gönderebilirisiniz.

Spire color server FreeFlow iş parametrelerini alır ve otomatik olarak bunu Spire iş parametrelerine dönüştürür.

FreeFlow'da kopya sayısı, çift taraflı baskı, resim konumu, kağıt kümesi özellikleri, bitirme aygıtları, sayfa istisnaları, kapaklar ve ekler gibi parametreler vardır.

# <span id="page-15-0"></span>Gelişmiş Brisque Bağlanabilirliği

Spire color server'a Brisque işi alabilmenin (Import (Al) penceresinden veya dosyayı Spire geçiş klasörlerinden birine sürükleyerek) yanı sıra, artık işleri Brisque'ten Spire color server'a doğrudan gönderebilirsiniz.

Brisque Spire Atom, Brisque işlerini (Brisque impojob dahil) Brisque'ten Spire color server'a doğrudan göndermenizi sağlar.

Bu iş akışı Unix bağlanabilirliğine dayanır ve Unix yazılımının (SFU) Microsoft Hizmeti kurulumuna gerek duyar.

SFU kurulumu tamamlandıktan sonra, Brisque File Manager (Brisque Dosya Yöneticisi) konumundaki **Send** (Gönder) seçeneği Spire color server geçiş klasörleri veya paylaşılan birimleri için kullanılabilir.

#### **Notlar:**

- Spire color server PSM (Mac platformunda Brisque istasyonu) desteklemez.
- Brisque Spire Atom özelliği Brisque sürüm 5.1 ile kullanılabilir.

# <span id="page-16-0"></span>Spire CXP8000 Color Server Kullanma İpuçları

# Antivirüs Yazılımı Çalıştırma

Spire CXP8000 color server, Windows XP Professional sunucu antivirüs yazılımı için McAfee® VirusScan® 7.0 ile başarıyla test edilmiştir. Otomatik tarama modunu kullanmaktan kaçının ve antivirüs yazılımını yalnızca Spire CXP8000 color server uygulaması kapalıyken etkinleştirin.

Spire CXP8000 color server'ı kurmadan önce, antivirüs uygulamaları da aralarında olmak üzere tüm diğer uygulamaları kapattığınızdan emin olun.

**Not:** McAfee VirusScan, yazılım takımında yoktur.

### DCS Dosyası Yazdırma

Spire CXP8000 color server, gömülü DCS1 veya DCS2 (Adobe Photoshop®) formatında dosyalar içeren girdi dosyalarını işleme tabi tutabilir.

#### **DCS dosyasý yazdýrmak için:**

- 1. DCS dosyasını, QuarkXPress® veya Macromedia FreeHand® yazılımı gibi bir masaüstü yayın uygulamasına koyun.
- 2. DCS dosyasını, Spire CXP8000 color server **High Res** (Yüksek Çözünürlük) klasörüne **(D:\Shared\High Res)** kopyalayın.
- 3. Job Parameters (İş Parametreleri) penceresinde veya PPD'de **Print Quality** (Yazdırma Kalitesi) sekmesini seçin.
- 4. **PS Overprint** (PS Üstüne Yaz) seçeneğinde **Yes** (Evet) öğesini seçin.
- 5. Dosyayı karma modunda yazdırın.

**Not:** Yüksek çözünürlüklü DCS dosyaları için farklı bir yol kullanabilirsiniz. Job Parameters (İş Parametreleri) penceresindeki **Services** (Hizmetler) sekmesinde, Creo APR arama yollarına yolu eklediğinizden emin olun.

#### Harmanlama Seçeneklerini Ayarlama

Çoğu yazıcı sürücüleri ve Microsoft Office uygulamaları harmanlama seçeneğini desteklerler. Doğru harmanlanmış ve zımbalanmış çıktı alabilmek için yazıcı sürücüsündeki ve uygulamadaki **Collate** (Harmanla) seçeneğinin işaretini kaldırıp, PPD dosyasındaki **Collate** (Harmanla) seçeneğini belirleyin.

# <span id="page-17-0"></span>Varsayılan Normal veya Doygun Kalibrasyon Tablosuna Dönme

**Normal** veya **Saturated** (Doygun) kalibrasyon tablosu değiştirildiyse ve varsayılan Spire CXP8000 color server kalibrasyon tablosuna dönmek istiyorsanız aşağıdakileri yapın:

- 1. **Tools** (Araçlar) menüsünden **Calibration** (Kalibrasyon) seçeneğini belirleyin. Calibration (Kalibrasyon) penceresi görüntülenir.
- 2. **Calibration Name** (Kalibrasyon Adı) listesinden **SpireNormal** veya **SpireSaturated** seçeneğini belirleyin.
- 3. **Edit** (Düzenle) seçeneğini tıklatın. Edit Calibration (Kalibrasyonu Düzenle) penceresi görüntülenir.
- 4. **Save As** (Farklı Kaydet) seçeneğini tıklatın. Save As (Farklı Kaydet) iletişim kutusu görüntülenir.
- 5. **File Name** (Dosya Adı) kutusuna Normal veya Saturated (Doygun) yazın.
- 6. **OK** (Tamam) seçeneğini tıklatın. Bir ileti görüntülenir.
- 7. **Yes** (Evet) seçeneğini tıklatın.

### Gömülü ICC Profilleri

Adobe ve Spire CXP8000 color server, PostScript renk yönetimi, CSA ve CRD iş akışlarını destekler. CSA, yalnızca PostScript renk yönetimini DTP uygulamasında seçtiğinizde ICC profilinden ayıklanır. Spire CXP8000 color server, **Use Source CSA** (Kaynak CSA'yı Kullan) (Job Parameters (İş Parametreleri) penceresi>**Color** (Renk) sekmesi) için **RGB Workflow** (RGB İş Akışı) veya **CMYK Workflow** (CMYK İş Akışı) ayarladığınızda gömülü CSA'yı kullanır.

#### CMYK Emülasyonu

ICC profil adlarında boşluk veya uygun olmayan karakterler olmasından kaçının. Geçersiz karakter örnekleri:! @ # \$ % ^ & \* ( ) - / ? > < ' "; : ] [ { } \

#### Yazıtiplerinin Değiştirildiğinden Emin Olma

Spire CXP8000 color server yazıtiplerinin yerine başkasını koyamazsa ve çıktıda yazdıramazsa, sanal yazıcıdaki **Font Substitution Off** (Yazıtipi Değiştirme Kapalı) onay kutusundaki işareti kaldırın.

# <span id="page-18-0"></span>Zımba Seçeneklerini Belirleme

Resim yönünün Portrait (Dikey) veya Landscape (Yatay) olmasını dikkate almadan, kullanılabilir zımba seçeneklerinde hem Dikey, hem de Yatay seçenekleri vardır. Resim yönüne uyan zımba yönü seçeneğini belirlediğinizden emin olun. Aksi taktirde resim kırpılabilir.

# Bindirmede Resim Boyutunu Kırpma Boyutu Oranına Ayarlama

Resim boyutunun kırpma boyutuna oranı 3,0'dan küçük olması gerekir. Değer daha büyükse iş yazdırılamayabilir. Örneğin, Letter boyuna kırpılmış iki Tabloid boyutunda resmi Tabloid boyutundaki sayfaya koymayın.

### Macintosh Bilgisayardan Yazdırma: Sürücü Gereksinimleri

Desteklenen Mac OS®, 9.x. ve sonraki sürümlerdir. Önerilen yazıcı sürücüsü kullandığınız işletim sisteminin sürümüne bağlıdır. Başka sürücüler kullanılırsa bilinmeyen sorunlar oluşabilir.

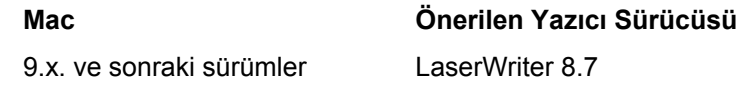

Spire CXP8000 color server'a Mac OS X için sürücü yüklenmesi gerekmez. Macintosh OS X'ten Spire CXP8000 color server'a yazdırmak için Print Center (Baskı Merkezi) uygulamasını kullanıp, sanal yazıcı eklemek için **Add** (Ekle) seçeneğini belirleyin.

#### Windows'dan Yazdırma: Sürücü Gereksinimleri

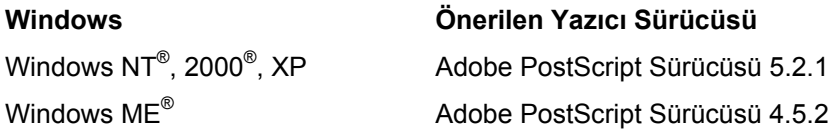

Windows NT ve 2000 istemcilerinin, yeniden başlatıldıktan sonra veya farklı kullanıcı olarak oturum açıldığında Spire CXP8000 color server yazıcıda oturum açmaları gerekebilir. Varsayılan oturum açma kullanıcı adı *operator*, parolası da *spire*'dır.

# İşlemler için Sistem Diski Seçme

Arşivleme gibi işlemleri C diskinde gerçekleştirmeyin. Bu işlemleri D diskinde yapın.

# <span id="page-19-0"></span>Creo Spot Colors XT Sürüm 2.3.1

Quark Xpress kullanılırken Creo Spot Colors XT sürüm 2.3.1 XTension kullanmanız önerilmez.

# OPI'yi Devreden Çıkarma

Spire CXP8000 color server'da Creo APR kullandığınızda, QuarkXPress'te OPI XTension'un etkin olmadığından emin olun. Farklı olarak, Settings (Ayarlar) penceresi>**Preferences** (Tercihler)>**General Defaults** (Genel Varsayılanlar) konumunda, **Enable OPI Spire Support** (OPI Spire Desteğini Etkinleştir) onay kutusundaki işareti kaldırın.

#### 12 x 18 inçlik Alanı Yazdırma

12 x 18 inçlik tam yazdırma alanını yazdırmak için 12.6 x 19.2 inçlik kağıt kullanın.

#### Web Viewer

Macintosh istemci iş istasyonundan Spire CXP8000 color server'a bağlanmak için Spire CXP8000 color server uygulaması IP adresini kullanın. Spire CXP8000'den IP adresini **DFE Monitor**>**Network** (Ağ) sekmesini tıklatarak alabilirsiniz.

Web Viewer yalnızca Explorer 5.0 ve sonraki tarayıcılarda çalışabilir; Macintosh ve Windows platformlarının her ikisine de uygundur.

# Spire DC8000\_COM Hedef Profili

Mavi gölgeleri olan bir iş istediğiniz gibi yazdırılmıyorsa (örneğin, mavi gölgeler daha çok mor görüntüleniyorsa), öntanımlı SpireDC8000\_COM hedef profilini, ardından da gereken emülasyonu kullanın.

#### Macintosh'tan TCP/IP Aracılığıyla Spire Yazdırma

TCP/IP aracılığıyla Spire, Macintosh istemcilerinin TCP/IP protokolü aracılığıyla Spire CXP6000 color server'a iş yazdırmalarını sağlar. Bu bağlantı, önemli düzeyde yüksek bir biriktirme hızı sağlar.

Macintosh'tan TCP/IP yazdırmayı ayarlamak için, Spire CXP8000 color server **D:\Utilities** klasöründen **Choose Spire Over IP** yükleyiciyi indirin. Daha fazla bilgi için, bkz. *Spire CXP8000 Color Server Kullanıcı Kılavuzu*.

<span id="page-20-0"></span>TCP/IP aracılığıyla Spire bağlantısını sağlamak için, LaserWriter uygulaması sürüm 8.6 veya daha sonraki sürümleri kurulu Macintosh OS sürüm 9.x veya sonraki sürümleri ya da AdobePS 8.8 veya daha sonraki sürümleri gereklidir. Uyumlu bir LaserWriter uygulaması yüklü değilse, bu uygulamayı, Spire CXP8000 color server'dan, D:\Utilities\Mac utilities klasöründen indirebilirsiniz.

# Kaplı Kağıt

Job Ticket (İş Bilet) veya ppd'de programlanmış kaplı kağıt ortamı ağırlığının DocuColor Digital Press'te ayarlanan geçerli ağırlıkla eşleştiğinden emin olun.

# Spire CXP8000 Color Server Sınırlamaları

### Yönet. Sayfası

- **Admin Page** (Yönet. Sayfası) yazdırdığınızda, **Color Server Name** (Color Server Adı) kutusunda Macintosh iş istasyonunda görüntülenecek color server adı ve Windows istemci iş istasyonunda görüntülenecek istemci iş istasyonu adı görüntülenir.
- **Admin Page** (Yönet. Sayfası) yazdırdığınızda, **Sender Name** (Gönderen Adı) kutusunda Macintosh OS 9.x iş istasyonunda görüntülenecek sahip adı ve Macintosh OS X'te görüntülenecek istemci kullanıcı adı görüntülenir.
- Bindirmede, **Admin Page** (Yönet. Sayfası) için **Fit to Page** (Sayfaya Uydur) seçeneğini belirlerseniz, resim ölçeği değişir.
- **Admin Page** (Yönet. Sayfası) yalnızca İngilizce yazdırılır.
- Admin page (Yönet. Sayfası) güncelleştirmeleri için, Job Ticket (İş Etiket) parametrelerinde değişiklik yaptıktan sonra işin yeniden işlenmesi gerekir.

#### Birleştirilmiş RTP İşleri

**Job Preview & Editor** (İş Önizleme ve Düzenleyici) ile işleri birleştirdikten sonra, **Color Emulation** (Renk Emülasyonu), **Image Quality** (Resim Kalitesi) gibi yeniden RIP uygulanması gerekecek iş parametrelerini değiştirmeyin, aksi takdirde **Imposition template** (Bindirme şablonu) tarafından bunun 90 derece yönünde değiştirilmesi gerekir.

#### İleri JPEG Resimleri

İleri JPEG resimleri desteklenmez.

# <span id="page-21-0"></span>Geçiş Klasörleri

- Geçiş klasörü aracılığıyla TIFF dosyalarını Spire Color Server'a aktaramazsınız.
- Brisque işlerini **klasöradı.assign** olarak değil, **.job** dosyası olarak gönderin.
- Brisque işinin tek tek sayfalarını **klasöradı.p** altında gönderin.
- Windows 98'de yazıcı adı sekiz karakterden fazlaysa, geçici klasör adı ve simgesi görüntülenmez.
- Windows ME'de yazıcı adı 11 karakterden fazlaysa, geçici klasör adı ve simgesi görüntülenmez.

**Not:** Bu sanal yazıcıları daha kısa bir adla kaydedip bunların yerine ilgili geçiş klasörlerini kullanabilirsiniz.

#### Bindirilmiş İşlerin İstisnaları

- **Step & Repeat** (Adım ve Tekrar) şablonunu **Cut & Stack** (Kes ve Yığ) seçeneğiyle kullanırken **Exceptions** (İstisnalar) sekmesi kullanılamaz.
- Bindirmede, kağıt boyutunu istisna olarak ayarlayamazsınız.
- Bindirmede, ön ve arka kapakları yazdırmak için **Front cover** (Ön kapak) veya **Back cover** (Arka kapak) parametrelerini kullanmayın. Bunun yerine Job Parameters (İş Parametreleri) penceresindeki **Exceptions** (İstisnalar) sekmesini kullanarak birinci sayfayı iş istisnası olarak belirtin.

# Profil Yöneticisinde Eşleştirme Seçeneği

Mapping (Eşleştirme) özelliği bu sürümde her zaman beklendiği gibi işlemez; belirli kağıt renklerine atanan hedef profilleri yazdırma sonucunda etkili olmaz.

# Dinamik Sayfa İstisnaları Desteği

Dinamik sayfa istisnaları sanal yazıcısını kullanarak yazdırıyorsanız, Job Parameters (İş Parametreleri) penceresindeki **Imposition** (Bindirme) sekmesi kullanılamaz.

# <span id="page-22-0"></span>Bindirilen Sayfa Aralığı

Bu özellik yalnızca bindirilen RTP işleri için kullanılabilir.

Bindirilen, VI olmayan RTP dosyalarında **Page Range** (Sayfa Aralığı) seçeneği otomatik olarak **Imposed Sheet Range** (Bindirilen Sayfa Aralığı) olarak değişir. Adım ve tekrar dosyaları gibi bir istisnada, yazdırma aralığı **Imposed Sheet Range** (Bindirilen Sayfa Aralığı) değil, **Page Range** (Sayfa Aralığı) olur.

Bindirilen VI RTP dosyalarında yazdırma aralığı **Booklet Range** (Kitapçık Aralığı) olur. Kes ve yığ dosyalarında yazdırma aralığı parametresi yoktur.

Sayfa fiziksel bir kağıt yaprağının bir yüzüdür. Çift taraflı yazdırmada her sayfa iki kez sayılır (örneğin, sayfa 1 A yüzü ve B yüzü)

#### Resim Bulanıklığı

Resim bulanıklığı yalnızca kesintisiz ton (CT) öğelerini etkiler.

#### Bindirilen Sayfa Görünümü

**Imposed Sheet** (Bindirilen Sayfa) sekmesi, yalnızca bindirilen RTP işleri için kullanılabilir.

RTP dosyasını birleştiriyorsanız, yeni birleştirilen işi kaydetmeniz gerekir. Daha sonra, yeni bindirilen sayfanın önizlemesini **Job Preview & Editor** (İş Önizleme ve Düzenleyici) aracıyla görebilirsiniz.

#### InSite Olarak Ver

Export as InSite (InSite Olarak Ver) özelliği yalnızca VI olmayan RTP dosyaları için kullanılabilir.

**Not:** Synapse InSite, Web UI aracılığıyla müşteri işlemlerini sağlayan, karşıdan ve karşıya yükleyen, iş etkinliklerini izleyen, iş notları ve onay döngüsü ekleyen bir Internet portalıdır.

### Novell Üst Başlık Sayfası

Novell ağındaki üst başlık sayfası desteklenmez.

#### Resim Ölçeği

**PDF Optimization** yardımcı programı **Image Scale** (Resim Ölçeği) parametresini desteklemez. **Image Scale** (Resim Ölçeği) parametresini seçerseniz, PDF optimization otomatik olarak devre dışı kalır.

**Image Scale** (Resim Ölçeği) parametresi VI işlerine uygulanamaz.

# <span id="page-23-0"></span>Bindirmede Sayfa Boyutuna Uydurma

**Imposition** (Sıralama) sekmesinde (**Template** (Şablon) parametresi) yer alan **Fit to Sheet Size** (Sayfa Boyutuna Uydur) onay kutusu VI işlerini desteklemez.

**Imposition** (Sıralama) sekmesinde (**Template** (Şablon) parametresi) yer alan **Fit to Sheet Size** (Sayfa Boyutuna Uydur) onay kutusu **PDF Optimization** yardımcı programıyla birlikte kullanılamaz.

# LPR yazdırma

**Print Method** (Yazdırma Yöntemi) veya **Number of Copies** (Kopya Sayısı) gibi iş programlarıyla ilgili hiçbir APR komutu desteklenmez.

# İşteki Karışık Kağıt Boyutu

Karışık kağıt boyutlarını kullanan bir işi yazdırmak için, kağıtların tümünü aynı besleme yönünde yerleştirdiğinizden emin olun (örneğin, 11x17 ve letter yığınlarını kullanan bir iş yazdırıyorsanız, letter yığınını SEF yerleştirin).

### Kat Yerinde Zımbalama için Ön ve Arka Kapak

**Saddle stitch** (kat yerinde zımbalama) seçeneği seçili bir dosyaya kapak ekliyorsanız, kitapçığın orta sayfası kapak için kullanılan kağıt yığınında yazdırılacaktır.

#### Konfigürasyonu Yedekleme ve Geri Yükleme

Konfigürasyon yedekten geri yüklendiğinde, kullanıcı tanımlı kaynakların (örneğin, Sanal yazıcı, özel profiller) tümünün düzgün geri yüklenmeyeceğini unutmayın; ayrıca, Paper set (Kağıt kümesi) listesi de geri yüklenemez.

# Dış CD

Dosyaları CD'den doğrudan almaktan ve CD için yüksek çözünürlükte bir yol tanımlamaktan kaçının. İlgili dosyaları paylaşılan bir klasöre kopyalayın.

# <span id="page-24-0"></span>Değişken Bilgi (VI)

#### Değişken Baskı Belirtim Süreci

Creo Darwin uygulaması sürüm 4.5 veya daha sonraki sürümü kullanmazız önerilir.

Genel olarak, DocuColor 8000, değişken bilgi işlerini parçalı çalışma sürelerinde verimli biçimde işleyebilir. En yüksek verimi sağlamak için büyük ve karmaşık işleri her zaman daha kısa süreli işlere bölmeniz gerekir. Çalışma süresinin uzunluğu değişken kapsamına ve öğelerin yoğunluğuna (değişken metnin resim ve grafiklerle karşılaştırılması) bağlıdır.

Sorunsuz işlem sağlamak için belirli aralıklarla disk bakımı yapmanız gerekir.

#### Geri Alınan VIPP İşlerini Yazdırma

Geri alınan bir VIPP işini yazdırmak isterseniz, **Print Range** (Yazdırma Aralığı) parametresini temizleyin. Bu parametreyi temizlemezseniz, iş **Print Queue** (Yazıcı Kuyruğu) konumuna gider; işin yazdırılamadığını ve yeniden gönderilmesini belirten aşağıdaki ileti görüntülenir:

Job Failed in Print. Please try to resubmit the job.

İşin RIP olmasından sonra, **Print Range** (Yazdırma Aralığı) seçeneğini yeniden belirleyebilirsiniz.

#### VI İş Küçük Resimleri

- Birden çok kayda sahip VI işlerine ait küçük resimleri görüntülemek için **Job Preview & Editor** (İş Önizleme ve Düzenleyici) kullanırsanız, seçili VI işinin sayfalarında yer alan tüm küçük resimlerin oluşturulması zaman alır. Küçük resimler oluşturulurken başka bir iş seçilemez.
- Önceden RIP olan ve VI işinin tümündeki küçük resimleri görüntülemek isterseniz Storage (Depo) penceresinde yer alan VIPP veya Variable Print Specification (Değişken Baskı Belirtimi) işlerinin küçük resimlerini açın.

#### Dosya Adlandırma Kuralları

*CXP8000 Yazdırma Kılavuzu*'nda belirtilen adlandırma kurallarını izlediğinizden emin olun. Uygun olmayan karakterler ve dosya adlarındaki boşluklar sorun oluşturabilir.

Resim ve iş dosyası adlarında aşağıdaki karakterleri kullanmaktan kaçının: ! @ # \$ % ^ & \* ( ) -  $/$  ? > < ' " ; : ] [  $\{ \} \setminus \emptyset$ . Bazı durumlarda, Spire CXP8000 color server bu karakterleri içeren dosya adlarında bunların yerine alt çizgi ( \_ ) koyar. Sonuç olarak, Creo APR kullanılırken yüksek çözünürlüklü resimler kullanılamaz.

- <span id="page-25-0"></span>• Dosya adının başına ve sonuna boşluk girmeyin.
- Darwin Variable Print Specification (Darwin Değişken Baskı Belirtimi) dosyaları oluşturmadan önce, veritabanı dosyasını ve tüm resim dosyalarını geçersiz karakterler için denetlemeniz ve dosyaları düzenlemeniz önerilir.

#### Değişken Baskı Belirtimi Resim Dosyaları

Spire uygulaması, Creo APR (Otomatik Resim Değiştirme) özelliğini ve Synapse PrintXT uzantısını kullanan dosya türünü destekler. Desteklenen dosya türleri EPS, TIFF ve CT'dir.

**Not:** Genel PostScript hataları, Synapse PrintXT desteklenmeyen dosya türlerinde (PDF, LZW sıkıştırmalı TIFF ve gri tonlamalı bitmap dosyaları) resim değiştirmeyi gerçekleştirmek üzere ayarlandığında oluşur.

#### Print Shop Mail İşleri

- Yatay yönde VI öğeleri içeren Print Shop Mail işleri dikey yönde işlenip yazdırılır.
- Print Shop Mail yalnızca EPS resimlerini destekler.
- Macintosh için Shop Mail sürüm 4.36 ve Windows için sürüm 4.1 ~derleme 72 kaynağından oluşturulan Variable Print Specification (Değişken Baskı Belirtimi) dosyaları Spire CXP8000 color server'da düzgün bindirilmez.

# İşleri Geri Alma

Ana bilgisayar adı ve sanal yazıcı adında birlikte 21 karakterden fazla varsa işi geri alamazsınız.

CXP5000 veya CXP6000 gibi başka bir Spire color server'dan iş arşivliyorsanız ve sonra da Spire CXP8000 color server'da geri alıyorsanız, iş parametrelerinden bazıları değişebilir. Diğer Spire ürünleri CXP8000 özelliklerinin tümünü desteklemez. Bazı durumlarda, CXP8000 ProcessPrint sanal yazıcı kaynaklı varsayılan parametreler kullanılır. Ek olarak, derecelendirme, emülasyon veya kağıt kümeleri gibi kaynaklar CXP8000'de yer almaz; bu parametreleri değiştirmeniz istenecektir.